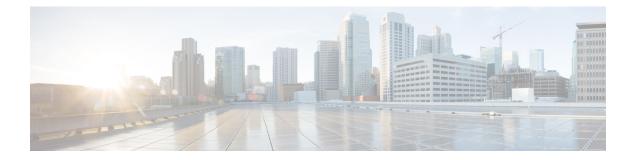

# **Keychain Management Commands**

This module describes the commands used to configure keychain management.

For detailed information about keychain management concepts, configuration tasks, and examples, see the *Implementing Keychain Management on the Cisco IOS XR Software* configuration module in the *System Security Configuration Guide for Cisco CRS Routers*.

- accept-lifetime, on page 2
- accept-tolerance, on page 4
- key (key chain), on page 5
- key chain (key chain), on page 6
- key config-key password-encryption, on page 8
- key-string (keychain), on page 9
- send-lifetime, on page 11
- show key chain, on page 13
- show type6, on page 15

### accept-lifetime

To set the time period during which the authentication key on a keychain is received as valid, use the **accept-lifetime** command in key configuration mode. To revert to the default value, use the **no** form of this command.

**accept-lifetime** *start-time* [{**duration** *duration value* | **infinite***end-time*}]

| Syntax Description | start-time                                                                    |                                                                                                    | Start time, in <i>hh:mm:ss day month year</i> format, in which the key becomes valid. The range is from 0:0:0 to 23:59:59.                              |  |  |
|--------------------|-------------------------------------------------------------------------------|----------------------------------------------------------------------------------------------------|----------------------------------------------------------------------------------------------------|--|--|
|                    |                                                                               |                                                                                                    | The range for the number of days of the month is from 1 to 31.                                                                                          |  |  |
|                    |                                                                               |                                                                                                    | The range for the years is from 1993 to 2035.                                                                                                    |  |  |
|                    | durati                                                                        | on duration value                                                                                                    | e (Optional) Determines the lifetime of the key in seconds. The range is from 1-2147483646.                                                             |  |  |
|                    | infinit                                                                       | e                                                                                                    | (Optional) Specifies that the key never expires after it becomes valid.                                                                                 |  |  |
|                    | end-tir                                                                       | <i>me</i> (Optional) Time, in <i>hh:mm:ss day month year</i> format, after which the key expire The range is from 0:0:0 to 23:59:59. |                                                                                                    |  |  |
| Command Default    | None                                                                          |                                                                                                    |                                                                                                    |  |  |
| Command Modes      | Key configuration                                                             |                                                                                                    |                                                                                                    |  |  |
| Command History    | Release Modification                                                          |                                                                                                    |                                                                                                    |  |  |
|                    | Release 3.3.0 This command was introduced.                                    |                                                                                                    |                                                                                                    |  |  |
|                    | Release 3.6.0 The range values were added for the <i>start-time</i> argument. |                                                                                                    |                                                                                                    |  |  |
| Usage Guidelines   | No specific guidelines impact the use of this command.                        |                                                                                                    |                                                                                                    |  |  |
| Task ID            | Task<br>ID                                                                    | Operations                                                                                                    |                                                                                                    |  |  |
|                    | system                                                                        | read,<br>write                                                                                                    |                                                                                                    |  |  |
| Examples           | The following example shows how to use the <b>accept-lifetime</b> command:    |                                                                                                    |                                                                                                    |  |  |
|                    | RP/0/R<br>RP/0/R                                                              | P0/CPU0:router                                                                                                    | <pre># configure (config) # key chain isis-keys (config-isis-keys) # key 8 (config-isis-keys-0x8) # accept-lifetime 1:00:00 June 29 2006 infinite</pre> |  |  |

| Related Co | ommands |
|------------|---------|
|------------|---------|

| Command                          | Description                            |
|----------------------------------|----------------------------------------|
| key (key chain), on page 5       | Creates or modifies a keychain key.    |
| key chain (key chain), on page 6 | Creates or modifies a keychain.        |
| key-string (keychain), on page 9 | Specifies the text for the key string. |
| send-lifetime, on page 11        | Sends the valid key.                   |
| show key chain, on page 13       | Displays the keychain.                 |

### accept-tolerance

To specify the tolerance or acceptance limit, in seconds, for an accept key that is used by a peer, use the **accept-tolerance** command in keychain configuration mode. To disable this feature, use the **no** form of this command.

accept-tolerance [{value | infinite}]

| Syntax Description | <i>value</i> (Optional) Tolerance range, in seconds. The range is from 1 to 8640000.                |                                                                                                    |  |  |
|--------------------|----------------------------------------------------------------------------------------------------|----------------------------------------------------------------------------------------------------|--|--|
|                    |                                                                                                    | the tolerance specification is infinite. The accept key never expires. The indicates that an accept key is always acceptable and validated when us       |  |  |
| Command Default    | The default value is 0, which is no tolerance.                                                      |                                                                                                    |  |  |
| Command Modes      | Keychain configuration                                                                              |                                                                                                    |  |  |
| Command History    | Release Modification                                                                                |                                                                                                    |  |  |
|                    | Release 3.4.0 This command was                                                                      | s introduced.                                                                                                    |  |  |
| Usage Guidelines   | If you do not configure the <b>accept-tolerance</b> command, the tolerance value is set to zero.    |                                                                                                    |  |  |
|                    | e ,                                                                                                 | e active lifetime, the key is deemed acceptable as long as it is within the<br>er prior to the start of the lifetime, or after the end of the lifetime). |  |  |
| Task ID            | Task Operations<br>ID                                                                               |                                                                                                    |  |  |
|                    | system read,<br>write                                                                               |                                                                                                    |  |  |
| Examples           | The following example shows ho                                                                      | w to use the <b>accept-tolerance</b> command:                                                                                                    |  |  |
|                    | RP/0/RP0/CPU0:router# <b>config</b><br>RP/0/RP0/CPU0:router(config)<br>RP/0/RP0/CPU0:router(config- |                                                                                                    |  |  |
| Related Commands   | Command                                                                                             | Description                                                                                                    |  |  |
|                    | accept-lifetime, on page 2                                                                          | Accepts the valid key.                                                                                                    |  |  |
|                    | key chain (key chain), on page 6                                                                    | Creates or modifies a keychain.                                                                                                    |  |  |
|                    | show key chain, on page 13                                                                          | Displays the keychain.                                                                                                    |  |  |

### key (key chain)

To create or modify a keychain key, use the **key** command in keychain-key configuration mode. To disable this feature, use the **no** form of this command.

key key-id

send-lifetime, on page 11

show key chain, on page 13

| Syntax Description | <i>key-id</i> 48-bit integer key identifier of from 0 to 281474976710655.                                                    |                                                                                                    |   |  |  |
|--------------------|----------------------------------------------------------------------------------------------------|----------------------------------------------------------------------------------------------------|---|--|--|
| Command Default    | No default behavior or values                                                                                                |                                                                                                    |   |  |  |
| Command Modes      | Keychain-key configuration                                                                                                   |                                                                                                    |   |  |  |
| Command History    | Release Modification                                                                                                    |                                                                                                    |   |  |  |
|                    | Release 3.3.0 This command was introduced.                                                                                   |                                                                                                    |   |  |  |
| Usage Guidelines   | •                                                                                                    | For a Border Gateway Protocol (BGP) keychain configuration, the range for the <i>key-id</i> argument must be from 0 to 63. If the range is above the value of 63, the BGP keychain operation is rejected. |   |  |  |
| Task ID            | Task Operations<br>ID                                                                                                    |                                                                                                    |   |  |  |
|                    | system read,<br>write                                                                                                    |                                                                                                    |   |  |  |
| Examples           | The following example shows how to use the <b>key</b> command:                                                               |                                                                                                    |   |  |  |
|                    | RP/0/RP0/CPU0:router# config<br>RP/0/RP0/CPU0:router(config)<br>RP/0/RP0/CPU0:router(config-<br>RP/0/RP0/CPU0:router(config- | # <b>key chain isis-keys</b><br>isis-keys)# <b>key 8</b>                                                                                                    |   |  |  |
| Related Commands   | Command                                                                                                    | Description                                                                                                    | ] |  |  |
|                    | accept-lifetime, on page 2                                                                                                   | Accepts the valid key.                                                                                                    |   |  |  |
|                    | key chain (key chain), on page 6                                                                                             | Creates or modifies a keychain.                                                                                                    |   |  |  |
|                    | key-string (keychain), on page 9                                                                                             | Specifies the text for the key string.                                                                                                    |   |  |  |

Sends the valid key.

Displays the keychain.

### key chain (key chain)

To create or modify a keychain, use the **key chain** command in Global Configuration mode. To disable this feature, use the **no** form of this command.

key chain key-chain-name

**Syntax Description** *key-chain-name* Specifies the name of the keychain. The maximum number of characters is 48.

**Command Default** No default behavior or values

**Command Modes** Global Configuration mode

 Release
 Modification

 Release 3.3.0
 This command was introduced.

 Release 3.4.1
 The maximum number of characters allowed in the keychain name was changed from 32 to 48.

**Usage Guidelines** You can configure a keychain for Border Gateway Protocol (BGP) as a neighbor, session group, or neighbor group. BGP can use the keychain to implement a hitless key rollover for authentication.

 Task ID
 Task ID
 Operations

 ID
 system
 read, write

**Examples** 

The following example shows that the name of the keychain isis-keys is for the key chain command:

RP/0/RP0/CPU0:router# configure
RP/0/RP0/CPU0:router(config)# key chain isis-keys
RP/0/RP0/CPU0:router(config-isis-keys)#

| Related Commands | Command                          | Description                                                   |
|------------------|----------------------------------|---------------------------------------------------------------|
|                  | accept-lifetime, on page 2       | Accepts the valid key.                                        |
|                  | accept-tolerance, on page 4      | Configures a tolerance value to accept keys for the keychain. |
|                  | key (key chain), on page 5       | Creates or modifies a keychain key.                           |
|                  | key-string (keychain), on page 9 | Specifies the text for the key string.                        |
|                  | send-lifetime, on page 11        | Sends the valid key.                                          |

| Command                    | Description            |
|----------------------------|------------------------|
| show key chain, on page 13 | Displays the keychain. |

## key config-key password-encryption

To create a primary key for the Type 6 password encryption feature, use the **key config-key password-encryption** command in EXEC mode.

key config-key password-encryption [delete]

| Syntax Description | delete (Optional) Deletes the primary key for Type 6 password encryption.         No primary key exists.                                                                                      |  |  |
|--------------------|----------------------------------------------------------------------------------------------------|--|--|
| Command Default    |                                                                                                    |  |  |
| Command Modes      | EXEC mode                                                                                                    |  |  |
| Command History    | Release Modification                                                                                                    |  |  |
|                    | Release 7.0.1 This command was introduced.                                                                                                    |  |  |
| Examples           | The following example shows how to create a primary key for Type 6 password encryption:                                                                                                    |  |  |
|                    | Router# key config-key password-encryption                                                                                                    |  |  |
|                    | New password Requirements: Min-length 6, Max-length 64<br>Characters restricted to [A-Z][a-z][0-9]<br>Enter new key :<br>Enter confirm key :<br>Master key operation is started in background |  |  |
|                    | The following example shows how to delete a primary key for Type 6 password encryption:                                                                                                    |  |  |
|                    | Router# key config-key password-encryption delete                                                                                                    |  |  |
|                    | WARNING: All type 6 encrypted keys will become unusable<br>Continue with master key deletion ? [yes/no]: yes                                                                                  |  |  |

Master key operation is started in background

| Related Commands | Command                  | Description                                 |
|------------------|--------------------------|---------------------------------------------|
|                  | password6 encryption aes | Enables Type 6 password encryption feature. |
|                  | show type6 server        | Displays Type 6 password information.       |

## key-string (keychain)

To specify the text string for the key, use the **key-string** command in keychain-key configuration mode. To disable this feature, use the **no** form of this command.

**key-string** [{**clear** | **password**}] *key-string-text* 

| Syntax Description | clear                                                                                                    | Specifies the key string in clear-text form.                         |  |  |  |
|--------------------|----------------------------------------------------------------------------------------------------|----------------------------------------------------------------------|--|--|--|
|                    | password                                                                                                    | rd Specifies the key in encrypted form.                              |  |  |  |
|                    | <i>key-string-text</i> Text string for the key, which is encrypted by the parser process before being saved to the configuration. The text string has the following character limitations:                                                                                                    |                                                                      |  |  |  |
|                    |                                                                                                    | • Plain-text key strings—Minimum of 1 character and a maximum of 32. |  |  |  |
|                    |                                                                                                    | • Encrypted key strings—Minimum of 4 characters and no maximum.      |  |  |  |
| Command Default    | The default va                                                                                                    | ılue is clear.                                                       |  |  |  |
| Command Modes      | Keychain-key                                                                                                    | configuration                                                        |  |  |  |
| Command History    | Release                                                                                                    | Modification                                                         |  |  |  |
|                    | Release 3.3.0                                                                                                    | This command was introduced.                                         |  |  |  |
| Usage Guidelines   | For an encrypt                                                                                                    | ted password to be valid, the following statements must be true:     |  |  |  |
|                    | • String must contain an even number of characters, with a minimum of four.                                                                                                    |                                                                      |  |  |  |
|                    | • The first two characters in the password string must be decimal numbers and the rest must be hexadecimals.                                                                                                    |                                                                      |  |  |  |
|                    | • The first two digits must not be a number greater than 53.                                                                                                    |                                                                      |  |  |  |
|                    | Either of the following examples would be valid encrypted passwords:                                                                                                    |                                                                      |  |  |  |
|                    | 1234abcd                                                                                                    |                                                                      |  |  |  |
|                    | or                                                                                                    |                                                                      |  |  |  |
|                    | 50aefd                                                                                                    |                                                                      |  |  |  |
|                    | From Cisco IOS XR Software Release 6.7.2, , and later, if you are using any <b>HMAC-SHA</b> algorithm for a session, then you must ensure that the configured <i>key-string</i> has a minimum length of 14 characters. Otherwise, the session goes down. This guideline is applicable only for FIPS mode. |                                                                      |  |  |  |
| Task ID            | Task Opera<br>ID                                                                                                    | ations                                                               |  |  |  |
|                    | system read,<br>write                                                                                                    |                                                                      |  |  |  |
|                    |                                                                                                    |                                                                      |  |  |  |

#### Examples

The following example shows how to use the **keystring** command:

```
RP/0/RP0/CPU0:router:# configure
RP/0/RP0/CPU0:router(config)# key chain isis-keys
RP/0/RP0/CPU0:router(config-isis-keys)# key 8
RP/0/RP0/CPU0:router(config-isis-keys-0x8)# key-string password 850aefd
```

| Related Commands | Command                          | Description                         |
|------------------|----------------------------------|-------------------------------------|
|                  | accept-lifetime, on page 2       | Accepts the valid key.              |
|                  | key (key chain), on page 5       | Creates or modifies a keychain key. |
|                  | key chain (key chain), on page 6 | Creates or modifies a keychain.     |
|                  | send-lifetime, on page 11        | Sends the valid key.                |
|                  | show key chain, on page 13       | Displays the keychain.              |

### send-lifetime

To send the valid key and to authenticate information from the local host to the peer, use the **send-lifetime** command in keychain-key configuration mode. To disable this feature, use the **no** form of this command.

**send-lifetime** *start-time* [{**duration** *duration value* | **infinite***end-time*}]

| Syntax Description | start-time                                                                                                    | Start time, in <i>hh:mm:ss day month year</i> format, in which the key becomes valid. The range is from 0:0:0 to 23:59:59.                                                           |  |  |
|--------------------|----------------------------------------------------------------------------------------------------|----------------------------------------------------------------------------------------------------|--|--|
|                    |                                                                                                    | The range for the number of days of the month to start is from 1 to 31.                                                                                                    |  |  |
|                    |                                                                                                    | The range for the years is from 1993 to 2035.                                                                                                    |  |  |
|                    | duration duration val                                                                                                    | (Optional) Determines the lifetime of the key in seconds.                                                                                                    |  |  |
|                    | infinite                                                                                                    | (Optional) Specifies that the key never expires once it becomes valid.                                                                                                    |  |  |
|                    | <i>end-time</i> (Optional) Time, in <i>hh:mm:ss day month year</i> format, after which the k The range is from 0:0:0 to 23:59:59 |                                                                                                    |  |  |
| Command Default    | No default behavior o                                                                                                    | r values                                                                                                    |  |  |
| Command Modes      | Keychain-key configuration                                                                                                    |                                                                                                    |  |  |
| Command History    | Release Modifi                                                                                                    | cation                                                                                                    |  |  |
|                    | Release 3.3.0 This command was introduced.                                                                                       |                                                                                                    |  |  |
|                    | Release 3.6.0 The range values were added for the <i>start-time</i> argument.                                                    |                                                                                                    |  |  |
| Usage Guidelines   | No specific guidelines impact the use of this command.                                                                           |                                                                                                    |  |  |
| Task ID            | Task Operations<br>ID                                                                                                    |                                                                                                    |  |  |
|                    | system read,<br>write                                                                                                    |                                                                                                    |  |  |
| Examples           | The following example shows how to use the <b>send-lifetime</b> command:                                                         |                                                                                                    |  |  |
|                    | RP/0/RP0/CPU0:route                                                                                                    | er# <b>configure</b><br>er(config)# <b>key chain isis-keys</b><br>er(config-isis-keys)# <b>key 8</b><br>er(config-isis-keys-0x8)# <b>send-lifetime 1:00:00 June 29 2006 infinite</b> |  |  |

### **Related Commands**

| Command                          | Description                            |
|----------------------------------|----------------------------------------|
| accept-lifetime, on page 2       | Accepts the valid key.                 |
| key (key chain), on page 5       | Creates or modifies a keychain key.    |
| key chain (key chain), on page 6 | Creates or modifies a keychain.        |
| key-string (keychain), on page 9 | Specifies the text for the key string. |

### show key chain

|                    | To display the keychain, use the show key chain command in EXEC mode.                                                                                                    |                                                               |  |  |
|--------------------|----------------------------------------------------------------------------------------------------|---------------------------------------------------------------|--|--|
|                    | show key chain key-chain-name                                                                                                    |                                                               |  |  |
| Syntax Description | key-chain-name       Names of the keys in the specified keychain. The maximum number of characters is 32.         If the command is used without any parameters, then it lists out all the key chains.         EXEC mode                                                               |                                                               |  |  |
| Command Default    |                                                                                                    |                                                               |  |  |
| Command Modes      |                                                                                                    |                                                               |  |  |
| Command History    | Release Modification                                                                                                    |                                                               |  |  |
|                    | Release 3.3.0 This command was introduced.                                                                                                    |                                                               |  |  |
| Usage Guidelines   | No specific guidelines impact the use of this command.                                                                                                    |                                                               |  |  |
| Fask ID            | Task Operations<br>ID                                                                                                    |                                                               |  |  |
|                    | system read                                                                                                    |                                                               |  |  |
| Examples           | When a secure key storage becomes available, it is desirable for keychain management to alternatively prompt you for a primary password and display the key label after decryption. The following example displays only the encrypted key label for the <b>show key chain</b> command: |                                                               |  |  |
|                    | RP/0/RP0/CPU0:router# show key chain isis-keys                                                                                                    |                                                               |  |  |
|                    | Key-chain: isis-keys/ -                                                                                                    |                                                               |  |  |
|                    |                                                                                                    |                                                               |  |  |
| Related Commands   | Command                                                                                                    | Description                                                   |  |  |
|                    | accept-lifetime, on page 2                                                                                                    | Accepts the valid key.                                        |  |  |
|                    | accept-tolerance, on page 4                                                                                                    | Configures a tolerance value to accept keys for the keychain. |  |  |
|                    |                                                                                                    |                                                               |  |  |

Creates or modifies a keychain key.

Specifies the text for the key string.

Creates or modifies a keychain.

key (key chain), on page 5

key chain (key chain), on page 6

key-string (keychain), on page 9

1. DVDC

I

| Command                   | Description          |
|---------------------------|----------------------|
| send-lifetime, on page 11 | Sends the valid key. |

## show type6

To view Type 6 password encryption information, use the **show type6** command in EXEC mode.

show type6 {clients | server | trace server {all | error | info } [trace-server-parameter] }

| Syntax Description                  |                                                                                                    |                                                                                                    |                                                                                                    |  |
|-------------------------------------|----------------------------------------------------------------------------------------------------|----------------------------------------------------------------------------------------------------|----------------------------------------------------------------------------------------------------|--|
| -,                                  | clients                                                                                                    | Displays Type 6 client information.                                                                                                    |                                                                                                    |  |
|                                     | server                                                                                                    | Displays Type 6 server information.                                                                                                    |                                                                                                    |  |
|                                     | trace server                                                                                                    | Displays Type 6 trace server information.                                                                                                    |                                                                                                    |  |
|                                     | all                                                                                                    | Displays all Type 6 traces.                                                                                                    |                                                                                                    |  |
|                                     | error                                                                                                    | Displays Type 6 error traces.                                                                                                    |                                                                                                    |  |
|                                     | info                                                                                                    | foDisplays Type 6 information trace entries.ace-server-parameter(Optional) Displays Type 6 trace server information for the specified parameter.<br>Use one from the list of parameters defined in the Usage Guidelines section. |                                                                                                    |  |
|                                     | trace-server-parameter                                                                                                    |                                                                                                    |                                                                                                    |  |
| Command Default                     | None.                                                                                                    |                                                                                                    |                                                                                                    |  |
| Command Modes                       | EXEC mode                                                                                                    |                                                                                                    |                                                                                                    |  |
|                                     |                                                                                                    |                                                                                                    |                                                                                                    |  |
| Command History                     | Release Modifica                                                                                                    | ation                                                                                                    |                                                                                                    |  |
| Command History                     | ReleaseModificaRelease 7.0.1This com                                                                                                    |                                                                                                    |                                                                                                    |  |
|                                     | Release 7.0.1 This com                                                                                                    | nmand was introduced.                                                                                                    | o trace-server-parameter, replace trace-server-parameter                                                                                                    |  |
| Command History<br>Usage Guidelines | Release 7.0.1 This com                                                                                                    | nmand was introduced.<br>now type6 trace server info                                                                                                    | o trace-server-parameter, replace trace-server-parameter                                                                                                    |  |
|                                     | Release 7.0.1 This com<br>In the command form <b>sh</b><br>with one of the followin                                                                                                    | nmand was introduced.<br>now type6 trace server info                                                                                                    |                                                                                                    |  |
|                                     | Release 7.0.1 This com<br>In the command form sh<br>with one of the followin<br>Trace Server Paramete                                                                                   | nmand was introduced.<br>now type6 trace server info                                                                                                    | Displayed Trace Server Information                                                                                                    |  |
|                                     | Release 7.0.1 This com<br>In the command form sh<br>with one of the followin<br>Trace Server Paramete<br>file                                                                           | nmand was introduced.<br>now type6 trace server info                                                                                                    | Displayed Trace Server Information         The specified file.                                                                                                    |  |
|                                     | Release 7.0.1 This com         In the command form sh with one of the followin         Trace Server Paramete         file         hexdump                                               | nmand was introduced.<br>now type6 trace server info                                                                                                    | Displayed Trace Server Information         The specified file.         Hexadecimal format.                                                                                                    |  |
|                                     | Release 7.0.1 This com         In the command form sh with one of the followin         Trace Server Paramete         file         hexdump         last                                  | nmand was introduced.<br>now type6 trace server info                                                                                                    | Displayed Trace Server Information         The specified file.         Hexadecimal format.         The most recent entries.                                                                                    |  |
|                                     | Release 7.0.1 This com         In the command form sh with one of the followin         Trace Server Paramete         file         hexdump         last         location                 | nmand was introduced.<br>now type6 trace server info                                                                                                    | Displayed Trace Server Information         The specified file.         Hexadecimal format.         The most recent entries.         Line card location.                                                        |  |
|                                     | Release 7.0.1 This com         In the command form sh with one of the followin         Trace Server Paramete         file         hexdump         last         location         reverse | nmand was introduced.<br>now type6 trace server info                                                                                                    | Displayed Trace Server Information         The specified file.         Hexadecimal format.         The most recent entries.         Line card location.         From the most recent entry to the first entry. |  |

| Trace Server Parameter | Displayed Trace Server Information                   |
|------------------------|------------------------------------------------------|
| unique                 | Unique entries with counts.                          |
| usec                   | User security information, with time stamp.          |
| verbose                | Internal debugging information.                      |
| wide                   | Removes buffer name, node name, and tid information. |
| wrapping               | Wrapping entries.                                    |

#### **Examples**

The following command displays Type 6 password encryption feature information:

```
Router# show type6 server
```

Server detail information:

AES config State : Enabled Masterkey config State : Enabled Type6 feature State : Enabled Master key Inprogress : No

Router# show type6 trace server all

```
Client file lib/type6/type6_server_wr
25 wrapping entries (18496 possible, 64 allocated, 0 filtered, 25 total)
Jul 19 09:59:27.168 lib/type6/type6_server_wr 0/RP0/CPU0 t7145 ***** Type6 server process
started Respawn count (1) ****
...
Jul 19 12:22:59.908 lib/type6/type6_server_wr 0/RP0/CPU0 t7145 User has started Master key
operation (CREATE)
Jul 19 12:22:59.908 lib/type6/type6_server_wr 0/RP0/CPU0 t7145 Created Master key in TAM
successfully
Jul 19 12:23:00.265 lib/type6/type6_server_wr 0/RP0/CPU0 t7145 Master key Available set to
(AVAILABLE)
Jul 19 12:23:00.272 lib/type6/type6_server_wr 0/RP0/CPU0 t7145 Master key inprogress set
to (NOT INPROGRESS)
```

Router# show type6 clients

Type6 Clients information:

Client Name MK State =====keychain UNKNOWN